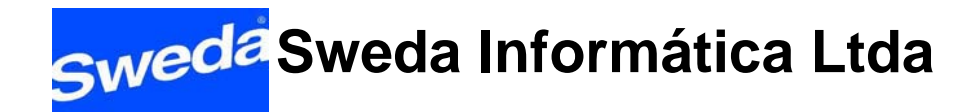

## Guia para captura dos dados referentes ao layout de arquivo da Portaria CAT 52/07 – SP / RFD

Impressoras fiscais linhas 7000 e 9000 (a partir da versão 1.0)

A Sweda disponibiliza este guia com os comandos no protocolo de comunicação ESC Ponto para capturar os dados necessários à geração do layout dos registros E00, E01, E02, E12, E13, E14, E15, E16, E21 e EAD conforme determina a [Portaria CAT 52/07 -](http://www.sweda.com.br/arq/PORTARIACAT5207RFD.pdf) [SP.](http://www.sweda.com.br/arq/PORTARIACAT5207RFD.pdf)

Os dados retornados pelo ECF podem não estar no formato solicitado no layout do arquivo, portanto é de responsabilidade do desenvolvedor do aplicativo formatar os campos no padrão especificado na [Portaria CAT 52/07 – SP.](http://www.sweda.com.br/arq/PORTARIACAT5207RFD.pdf)

### Legenda das tabelas de comandos

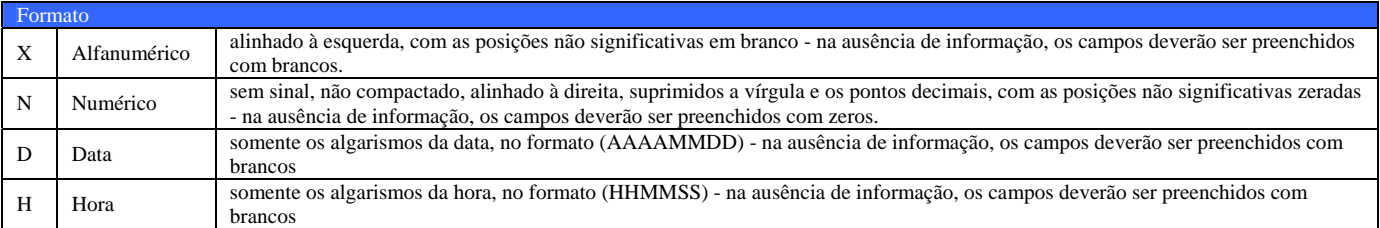

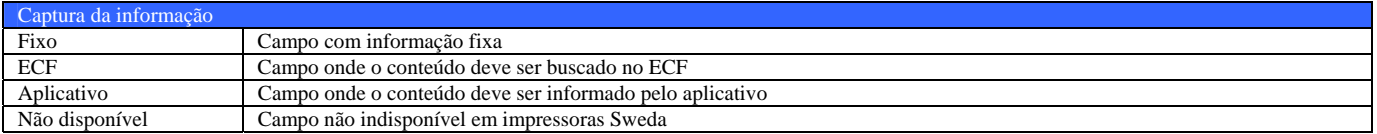

# REGISTRO TIPO E00 – IDENTIFICAÇÃO DA SOFTWARE HOUSE

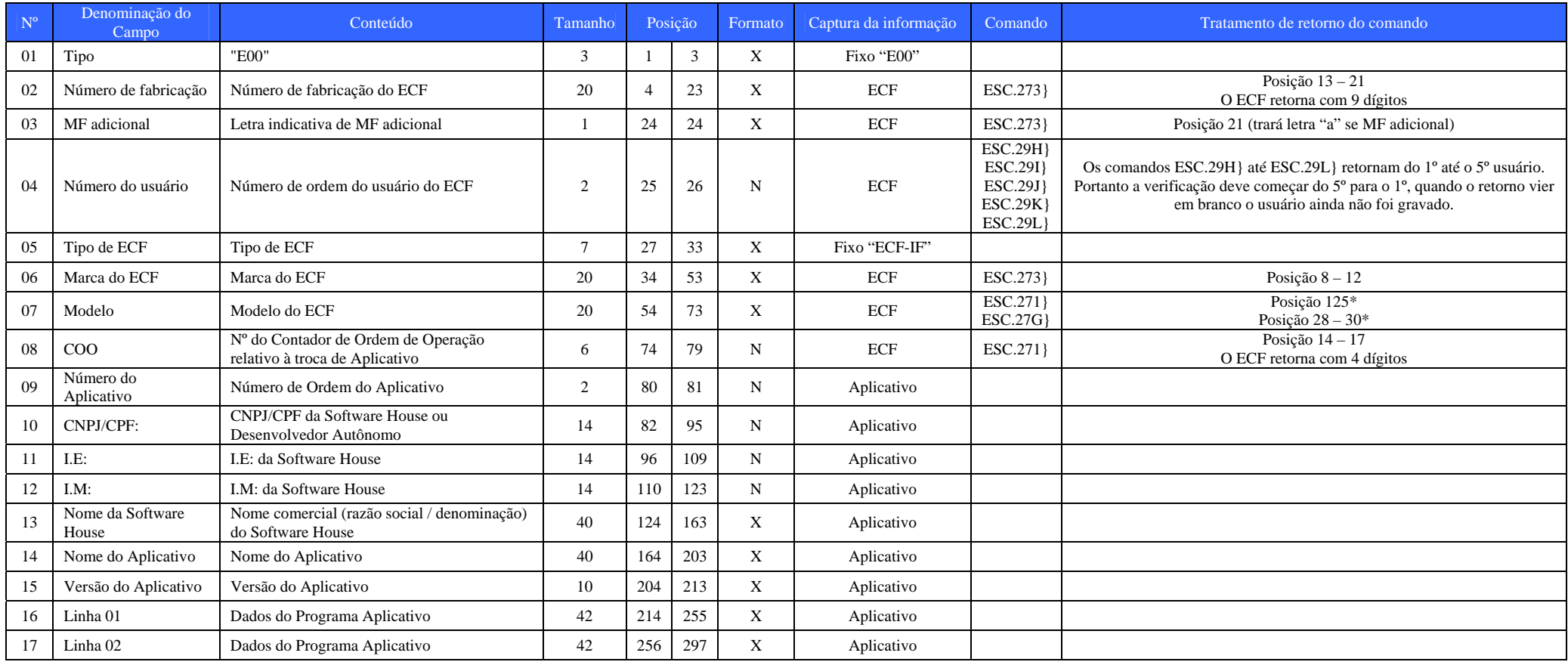

# REGISTRO TIPO E01 – IDENTIFICAÇÃO DO ECF

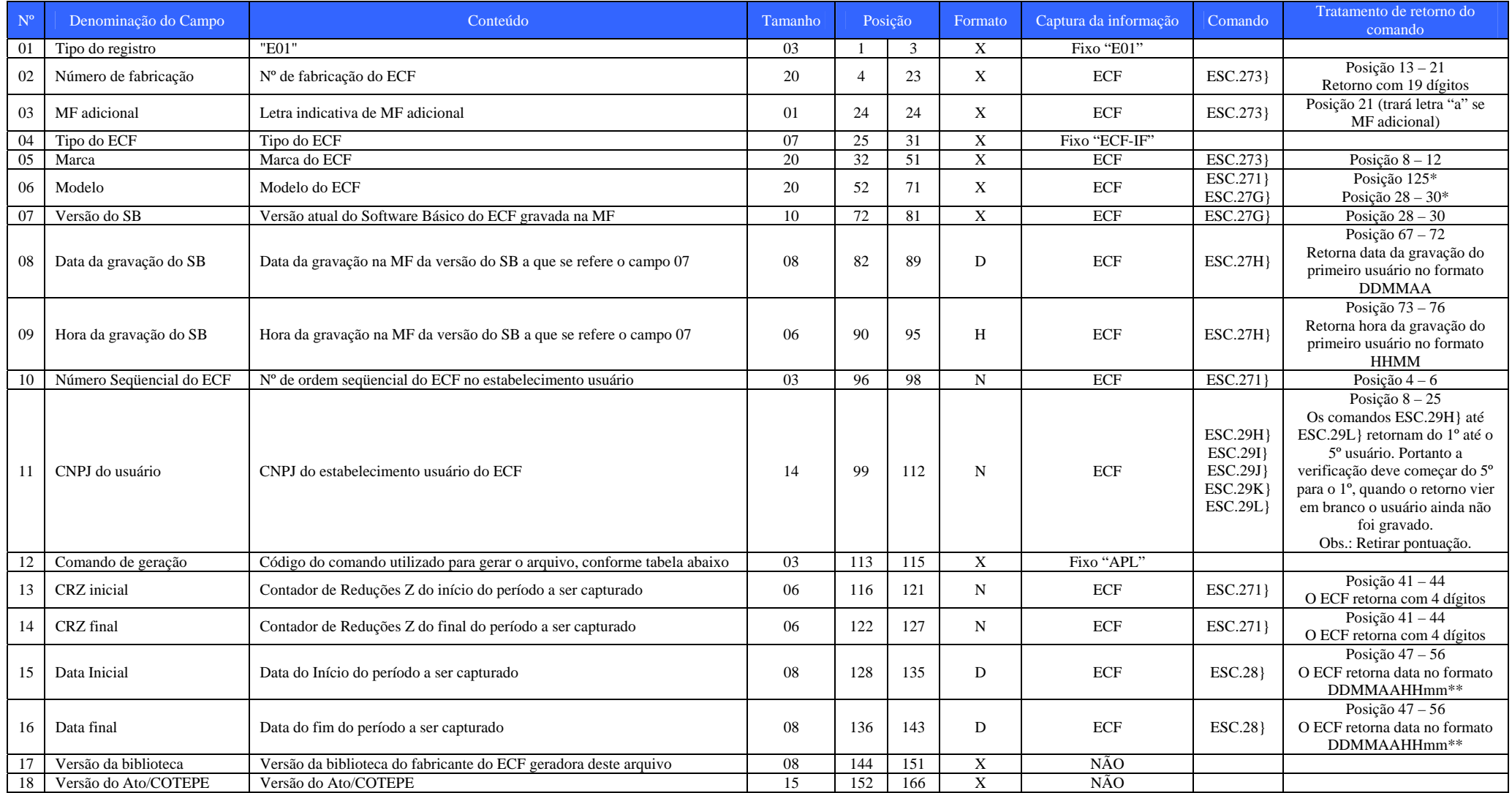

# REGISTRO TIPO E02 – IDENTIFICAÇÃO DO ATUAL CONTRIBUINTE USUÁRIO DO ECF

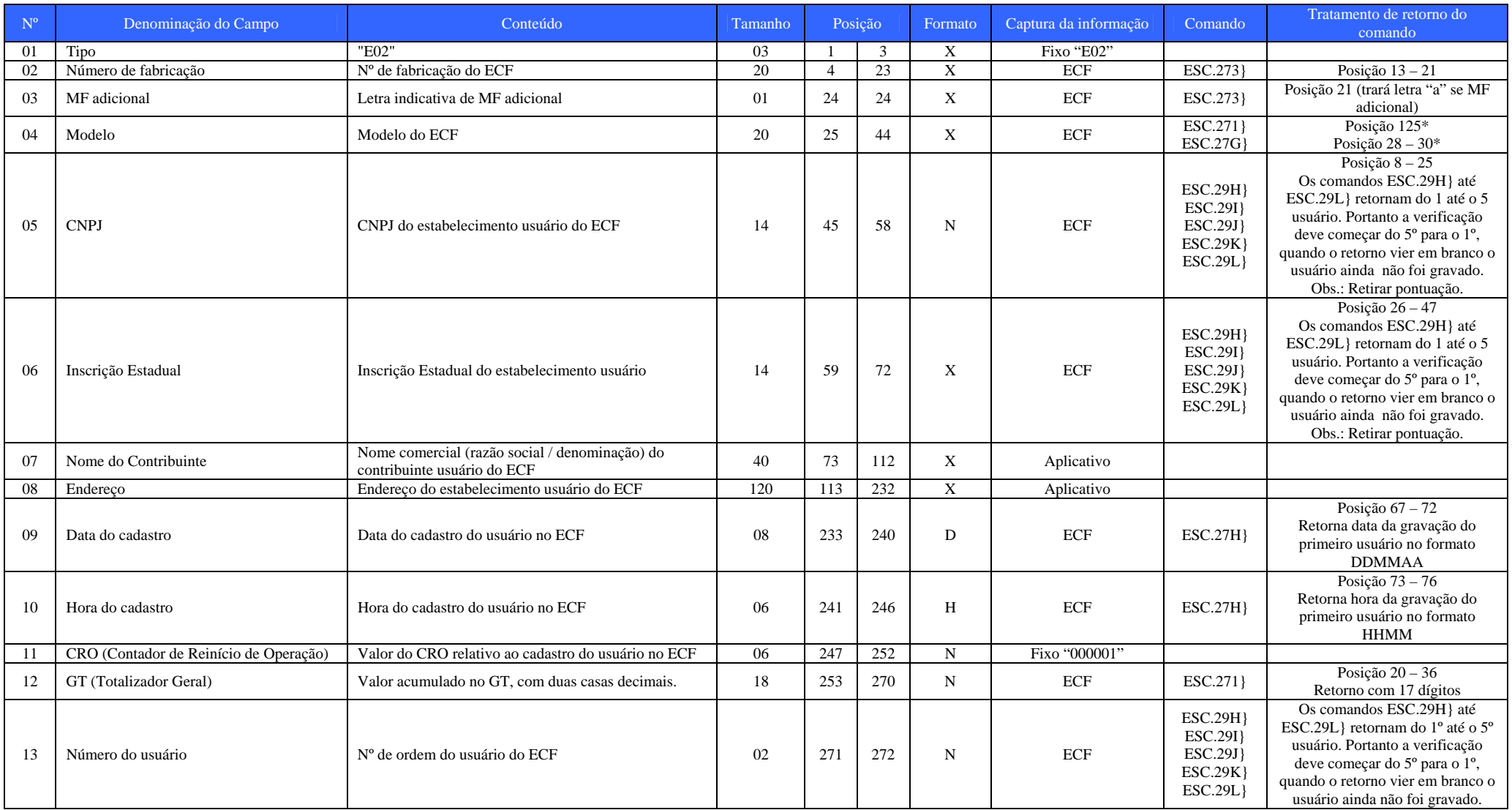

# REGISTRO TIPO E12 – RELAÇÃO DE REDUÇÕES Z

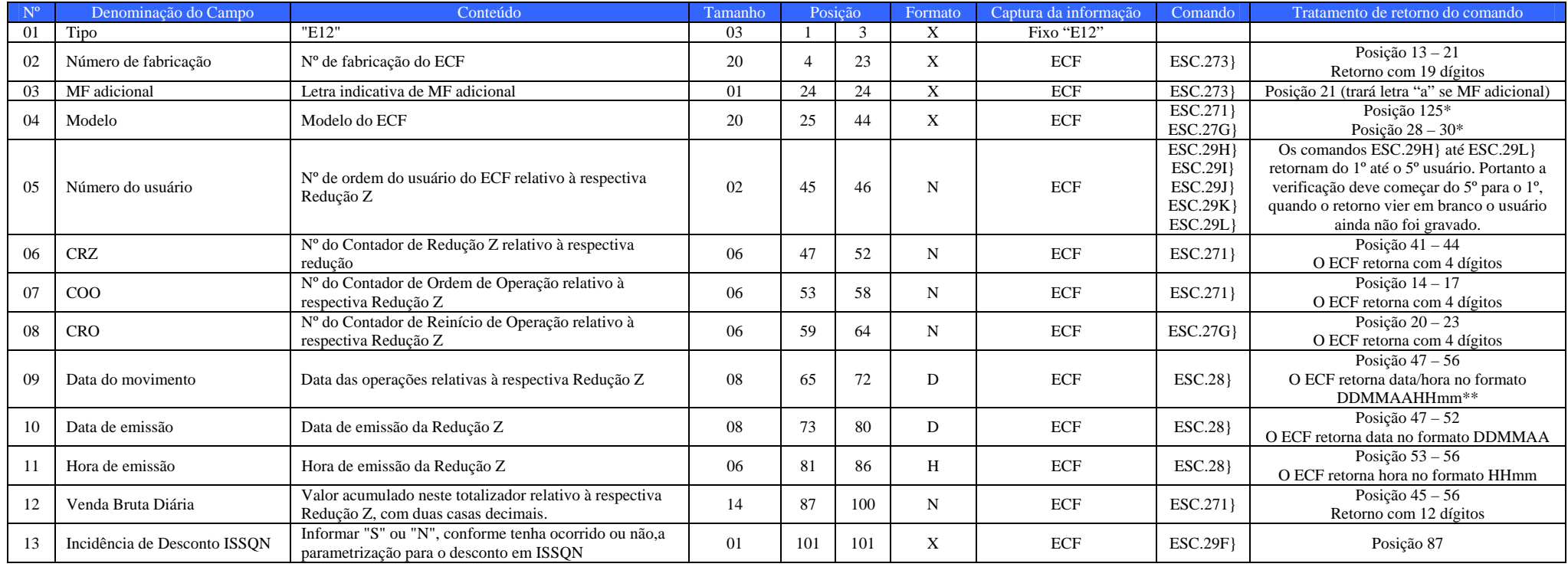

### REGISTRO TIPO E13 – DETALHE DA REDUÇÃO Z

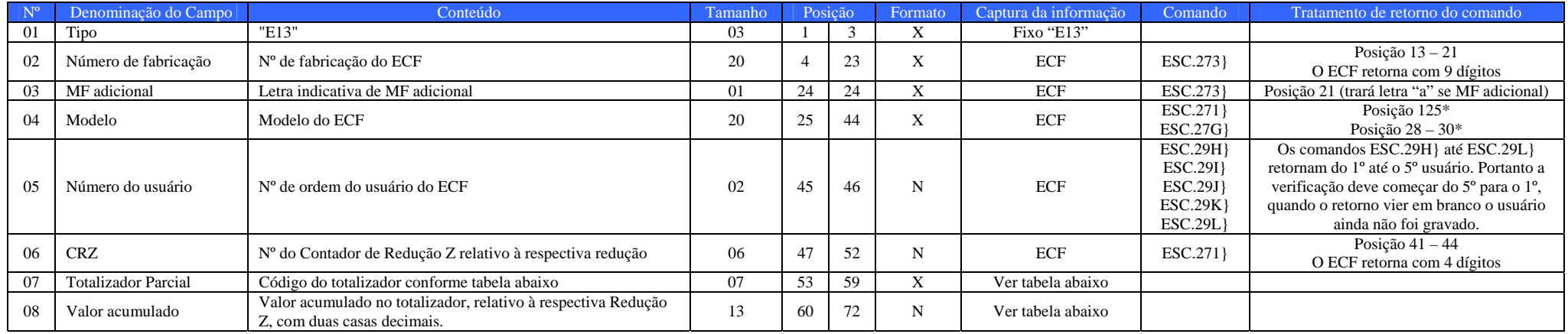

#### Campo 7 e 8: Tabela de Códigos dos Totalizadores Parciais:

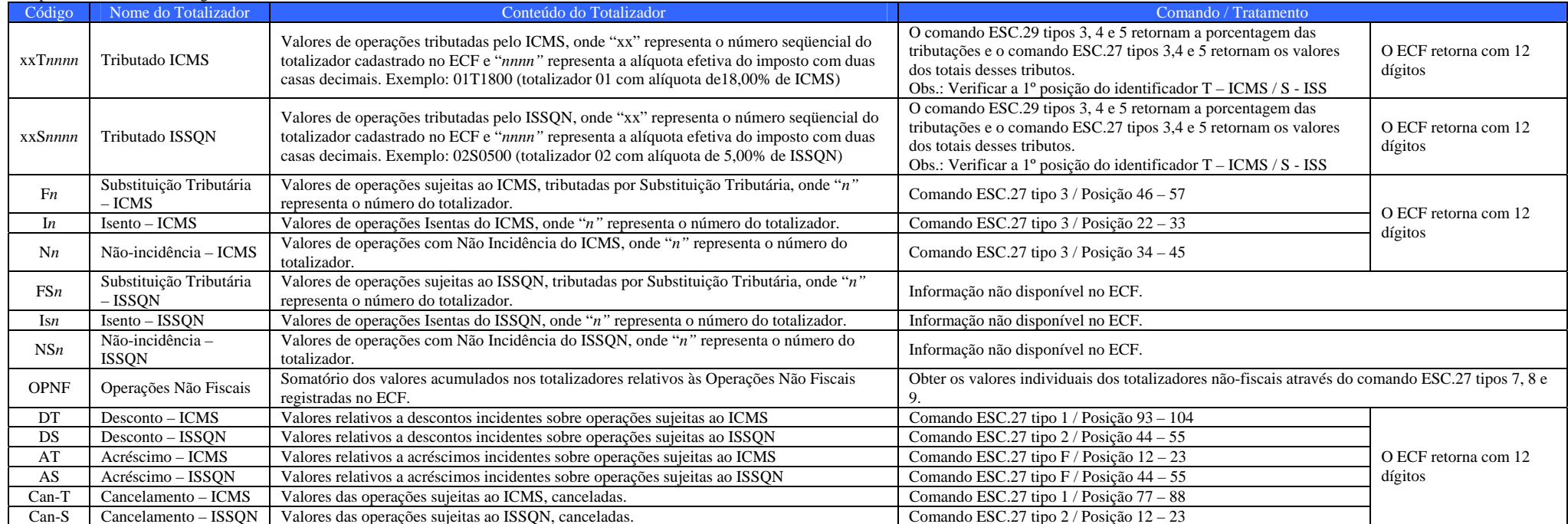

### REGISTRO TIPO E14 – CUPOM FISCAL, NOTA FISCAL DE VENDA A CONSUMIDOR E BILHETE DE PASSAGEM

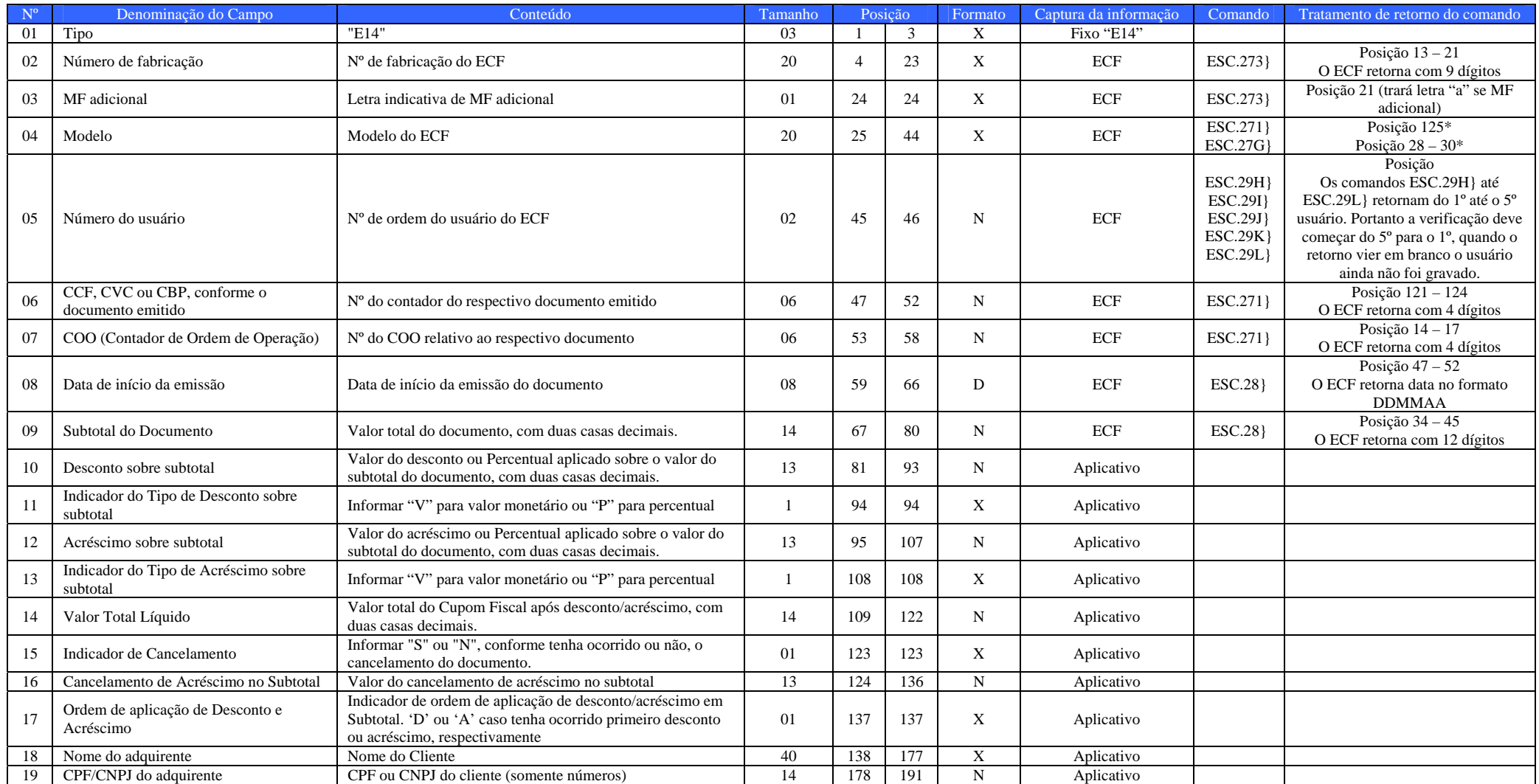

### REGISTRO TIPO E15 – DETALHE DO CUPOM FISCAL, DA NOTA FISCAL DE VENDA A CONSUMIDOR OU DO BILHETE DE PASSAGEM

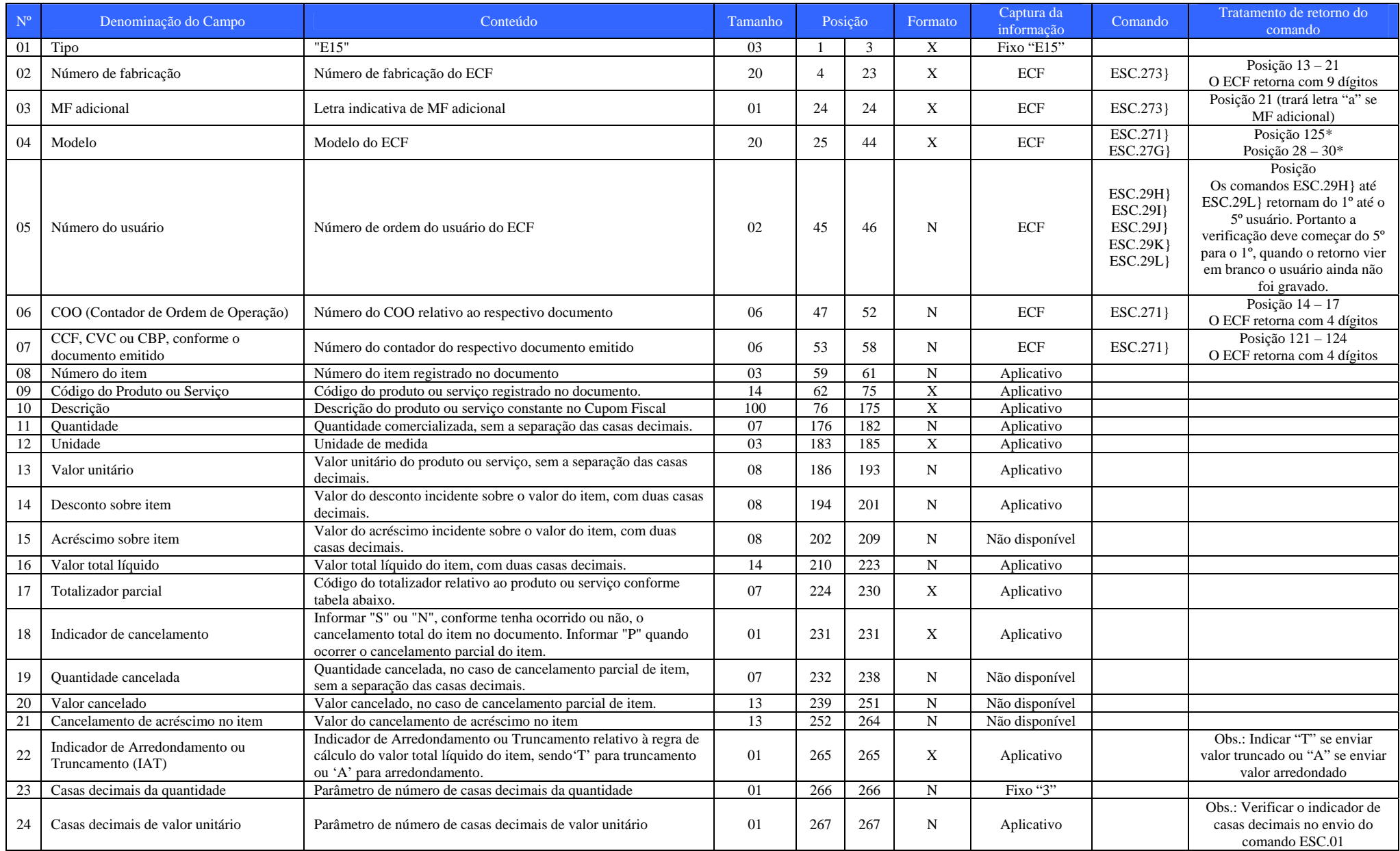

#### REGISTRO TIPO E16 – DEMAIS DOCUMENTOS EMITIDOS PELO ECF

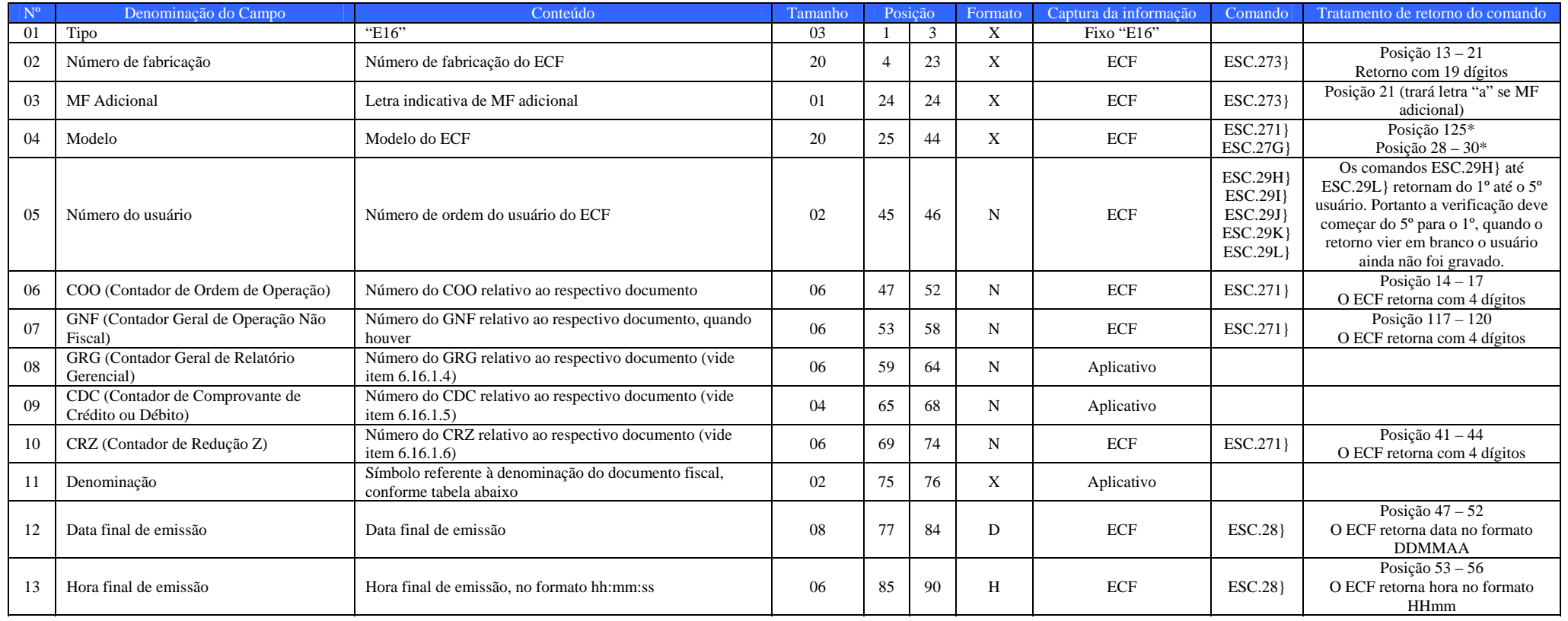

Campo 11: Tabela de Símbolos dos demais documentos emitidos pelo ECF:

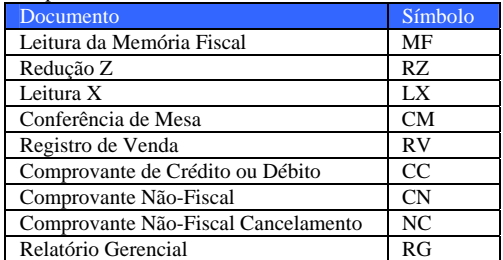

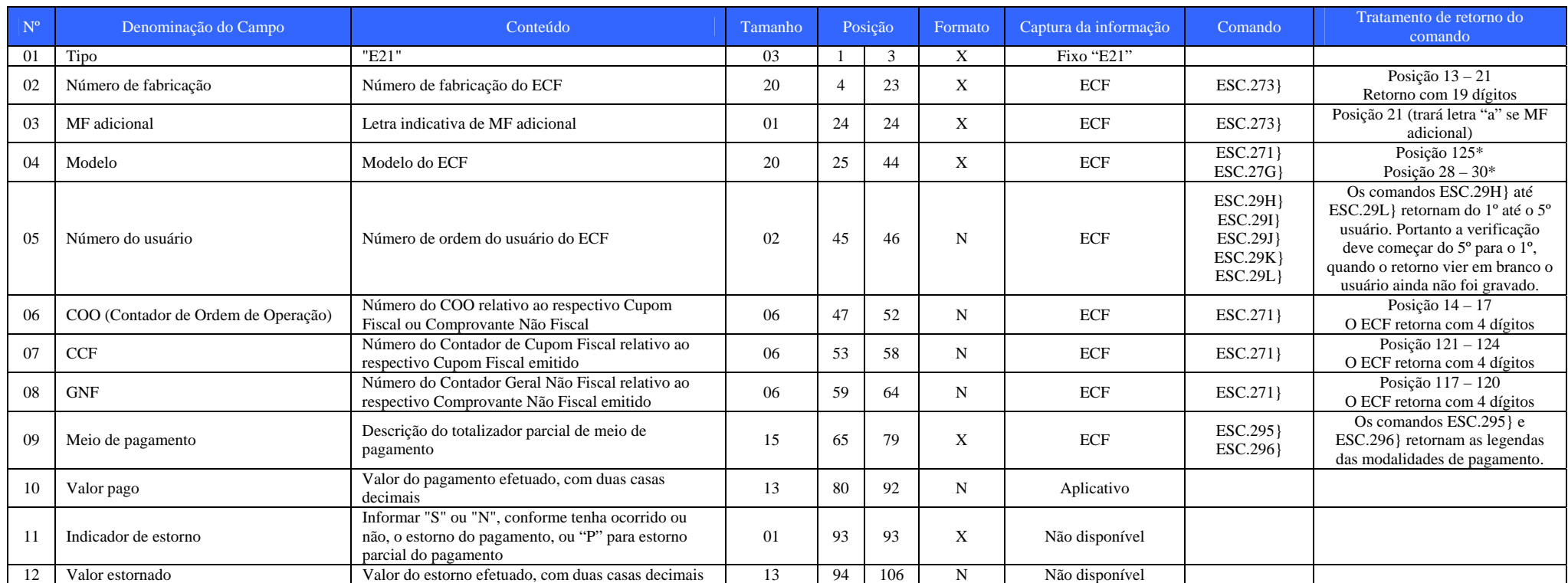

#### REGISTRO TIPO E21 – DETALHE DO CUPOM FISCAL E DOCUMENTO NÃO FISCAL - MEIO DE PAGAMENTO

#### REGISTRO TIPO EAD – ASSINATURA DIGITAL

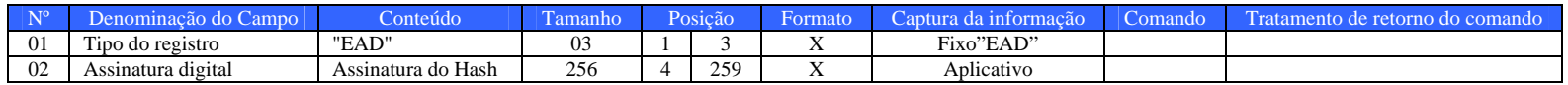

\*Fazer combinação do retorno Modelo / Versão de Software Básico para identificar o ECF

Modelo:

Comando: Esc.271} Retorno: Posição 125

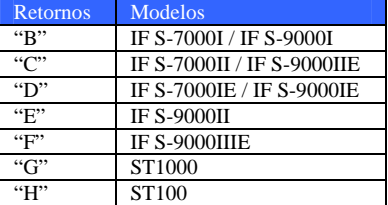

Versão:

Comando: Esc.27G} Retorno: Posição 28 – 30

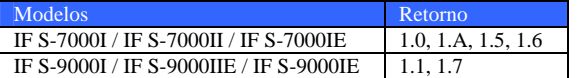

\*\* DDMMAAHHmm (dia, mês, ano, hora e minuto)